**Utilisation du plan financier destiné aux paroisses/aux autres collectivités (exception faite de celles qui sont actives dans les domaines de l'alimentation en eau et du traitement des eaux usées)** 

## **Généralités**

#### *Introduction du MCH2*

Le modèle de plan financier se fonde sur le **modèle comptable harmonisé 2 (MCH2)** dont l'entrée en vigueur était échelonnée comme suit:

- Les communes municipales, les communes mixtes et les conférences régionales ont introduit le MCH2 selon la législation bernoise sur les communes au 1<sup>er</sup> janvier 2016. Le budget 2016 est le premier à avoir été établi en application de ces prescriptions.
- Dans le cas des paroisses générales et des paroisses, la date d'introduction du MCH2 était fixée au 1<sup>er</sup> janvier 2019.
- Les syndicats de communes devaient introduire le MCH2 le 1<sup>er</sup> janvier 2018 au plus tard.
- Toutes les autres collectivités de droit public au sens de l'article 2, alinéa 1 LCo disposaient pour introduire le MCH2 d'un délai allant jusqu'au 1<sup>er</sup> janvier 2022.

Le modèle tient compte du passage au MCH2 en ce sens qu'il permet de respecter les consignes en matière d'investissements, dépréciations/amortissements compris.

Il se prête également à la tenue de comptes comportant plusieurs fonctions. Le cas échéant, il convient de comprimer les données des différentes fonctions afin d'obtenir le montant des charges ou des revenus pour chacune d'elles. Les données comprimées sont reprises sous forme cumulée dans la fonction pour laquelle la planification effective a lieu selon le modèle.

### **Précisions relatives au plan financier**

### Planification de détail chiffrée

Tous les montants doivent être indiqués en milliers de francs.

La planification de détail chiffrée se compose de plusieurs feuilles. Il convient de distinguer celles qui constituent le plan financier à proprement parler des feuilles auxiliaires («Données principales», «Auxil\_...»). Ces dernières servent à la saisie automatique de données dans le plan financier ou aux calculs qui, vu leur ampleur, ne figurent que sous forme comprimée dans la planification de détail. Toutes les feuilles sont protégées pour des raisons de sécurité (afin d'empêcher que des formules ne soient effacées). Aucun mot de passe n'est toutefois prévu de façon à ce que la protection puisse être facilement ôtée s'il devait être nécessaire d'ajouter des lignes. Il est recommandé de la remettre dès que les compléments ont été apportés. D'une manière générale toutefois, il est préférable de renoncer dans toute la mesure du possible à l'adjonction de lignes, d'autant que les comptes figurant par exemple sur la feuille «Compte de résultats» devraient suffire à une planification détaillée. Par ailleurs, aucune colonne ne doit être ajoutée car cela risquerait de modifier les formules et d'empêcher tous les calculs automatiques. **Attention:** il importe de ne modifier aucune formule prédéfinie, sous peine de complètement fausser les calculs. De même, la désignation des feuilles doit rester inchangée pour que les liens entre celles-ci subsistent.

Les cellules vertes sont destinées à la saisie de texte ou de chiffres. Les lignes qui ne sont pas nécessaires peuvent être masquées ou effacées. Les cellules blanches sont bloquées pour plus de sûreté car elles contiennent des formules parfois extrêmement complexes ou des liens avec d'autres feuilles.

**Feuille Remarques** *Données principales* | Ces données doivent impérativement être actualisées car elles sont reprises dans les différentes feuilles, notamment pour la désignation de colonnes. *Résultats* Cette feuille indique les principaux résultats de la planification. Tous les champs sont bloqués, de sorte qu'il n'est pas possible d'y travailler. Les données sont automatiquement reprises d'autres feuilles. *Compte de résultats* | Cette feuille sert à la planification des charges de consommation à proprement parler ainsi que des revenus. Les charges doivent être saisies en montants négatifs. Les revenus doivent être saisis en montants positifs. Les différents postes permettent une extrapolation aussi bien à partir de pourcentages que de montants en chiffres absolus. **Exemple de majoration sur la base des pourcentages:** la somme des traitements augmente de 2 % par année. L'extrapolation se fonde sur le montant budgété pour XXXX. La formule à saisir dans la cellule I13 est la suivante: H13\*102%. Elle peut être copiée dans les colonnes de toute la période de projection grâce à la saisie automatique dans les cellules des feuilles de travail. La saisie des chiffres des exercices précédents (colonnes E à G) est facultative. Elle est recommandée à des fins de comparaison et peut se révéler utile pour la planification. Les données saisies peuvent être déplacées d'une colonne à l'autre en cas de réutilisation lors d'exercices ultérieurs. Il convient pour ce faire de sélectionner les chiffres de l'année XXXX et de les intégrer, au moyen de la fonction «copier», dans la colonne suivante en veillant à ce que la première ligne copiée soit collée au bon endroit.

Le tableau ci-après fournit des précisions sur les différentes feuilles:

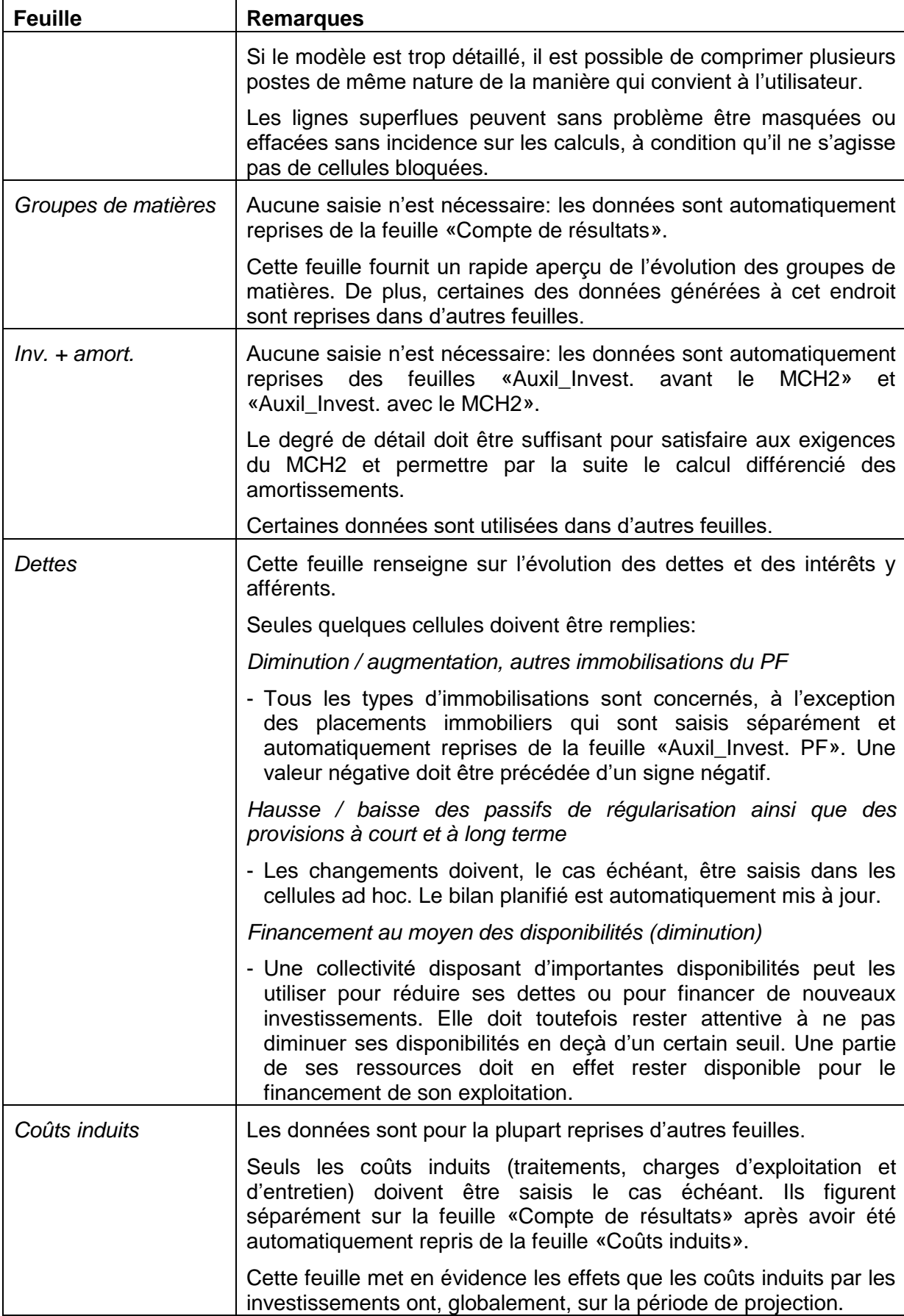

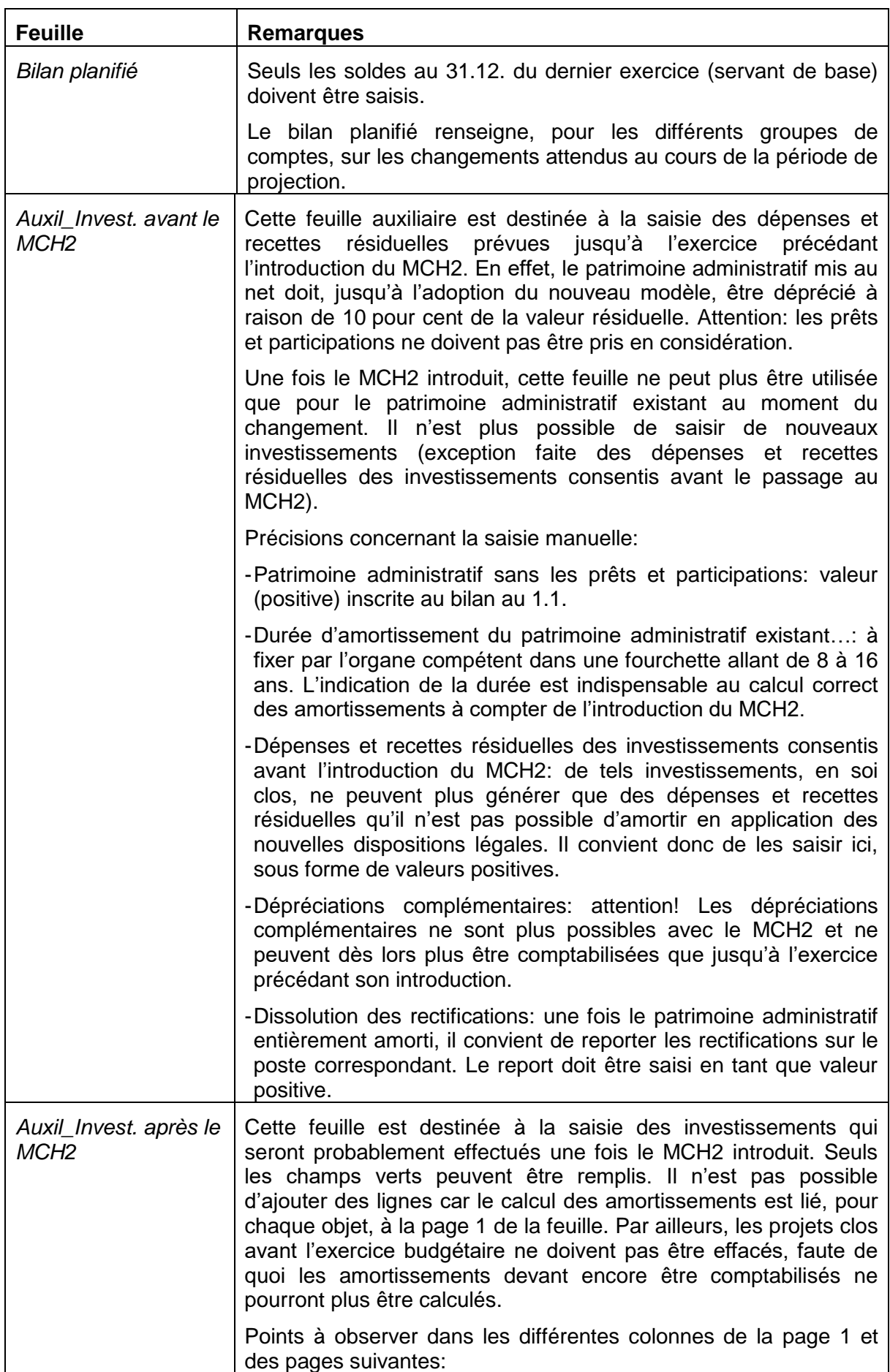

L

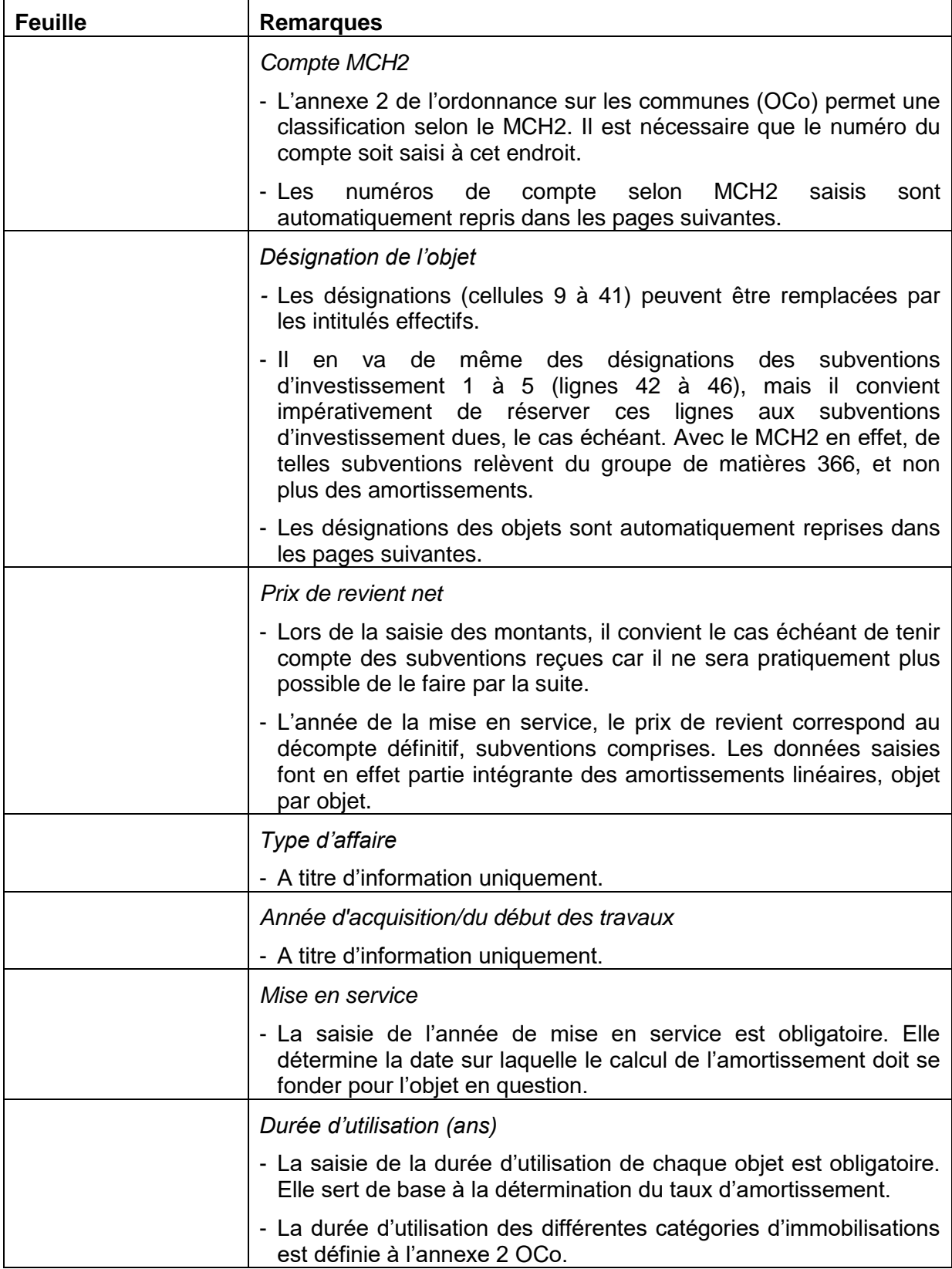

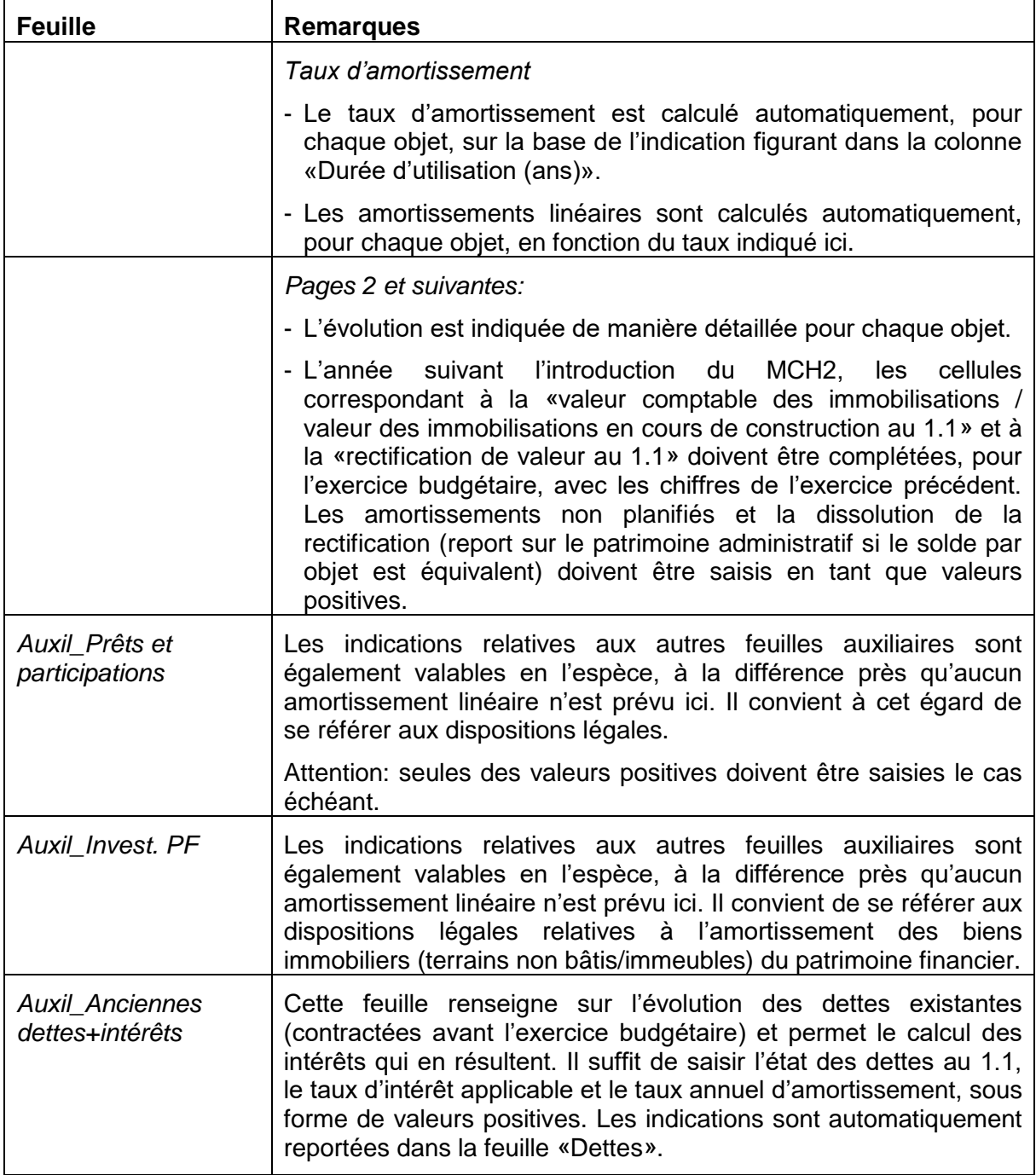

# **Remarques finales**

La publication du plan financier dans son intégralité (avec les feuilles auxiliaires) serait trop volumineuse, de sorte qu'il convient de se limiter aux éléments suivants:

- Feuille «Résultats»
- Feuille «Compte de résultats»
- Feuille «CR par natures»
- Feuille «Inv. + amort.»
- Feuille «Dettes»
- Feuille «Coûts induits»
- Feuille «Bilan planifié»